# **Activité HTML N° 1**

## **La page d'accueil index.html**

Les sites Web ont toujours une **page d'accueil** qui est la première à être affichée quand on accède au site. Cette page porte en général le nom **index.html** mais cela peut être différent.

Sur le site [https://trinket.io/,](https://trinket.io/) tu peux créer des pages Web et découvrir les principes de base des langages HTML et CSS.

[Dans l'exemple ci-dessous, tu visualises](https://siocours.lycees.nouvelle-aquitaine.pro/lib/exe/detail.php/isn/trinket_01.png?id=isn%3Ahtml1) **à gauche le code HTML** d'une page qui s'appelle **index.html** et **à droite le résultat** obtenu. En cliquant sur l'onglet **style.css\* tu pourras** ajouter le code CSS **qui mettra en forme ta page** index.html**. <html> <iframe src="[https://trinket.io/embed/html/bf7b627d58"](https://trinket.io/embed/html/bf7b627d58) width="100%" height="600" frameborder="0" marginwidth="0" marginheight="0" allowfullscreen></iframe> </html> ==== Question 1 ==== \*** Modifie **le contenu du** fichier index.html **: dans la partie de gauche, change ce qui est écrit (le code HTML) plaçé entre les balises** <body> **et** </body> **pour avoir le résultat suivant : \* remplace la phrase** Titre de ma page **par** Je découvre le langage HTML **; \* remplace la phrase** Sous-titre de ma page **par** Thème sur le Web **; Voici ce que tu dois obtenir et** visualiser **:**

## Je découvre le langage HTML

### Thème sur le Web

Voici mon premier paragraphe.

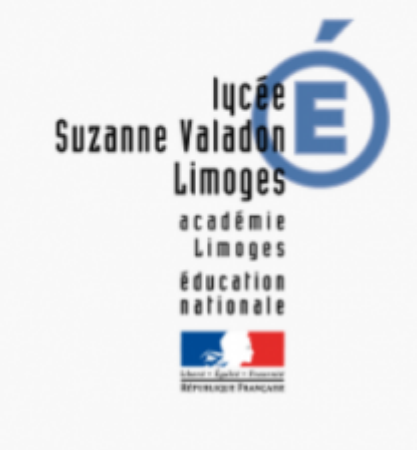

Cliquez ici pour ... lycée Valadon

Le langage **HTML** tout est un langage à balise avec :

- des balises que l'on **ouvre**. Une balise ouvrante est de la forme **<**nom\_de\_la\_balise>.
- et des balises que l'on **ferme**. Une balise fermante est de la forme **</**nom\_de\_la\_balise**>**.

Toute balise ouverte **doit être refermée** à un moment ou un autre, qu'elle soit sur la même ligne ou pas. Cela n'a pas d'importance mais par contre la seule question à se poser ici est : **ai-je**

#### **bien refermé toutes les balises que j'ai ouvertes** ?

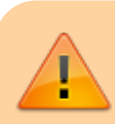

**Attention** : il faut refermer les balises dans **l'ordre** :

\* enchaînement correct **de balises : <code html> <balise1> <balise2> </balise2> </balise1> </code> \* enchaînement** incorrect **de balises : <code> <balise1> <balise2> </balise1> </balise2> </code> La** balise2 **a été ouverte après la** balise1**, elle** aurait donc du être refermée **avant la balise1. Chaque balise a une signification qu'il faut bien respecter (on parle de la sémantique des balises).**

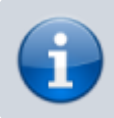

Le couple de balise <p> et </p> permettent de délimiter un paragraphe.

Il existe aussi des balises qui sont à la fois ouvrantes et fermantes**. C'est le cas pour la balise** image **qui permet de mettre une image dans une page Web. \* Voici une balise image qui affiche le** logo **du lycée Valadon dans la page index.html : \* l'**attribut src **indique où trouver l'image sur Internet : <code html> <img**

**src="<http://www.lyc-valadon.ac-limoges.fr/IMG/siteon0.png>"/> </code> \* l'attribut src peut aussi indiquer où trouver l'image** dans le dossier **du sitet. Pour cela il faut au préalable** télécharger **l'image dans le dossier du site. IL est conseillé de créer un sous-dossier** images **afin d'y mettre ces ressources images. L'attribut** src **de la balise** img **devra alors préciser le nom du sous-dossier <code html> <img src="images/siteon0-e5814.png" /> </code>**

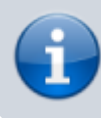

La balise <br/>br/> est utilisée seule et permet d'avoir un saut de ligne<sup>\*</sup>.

[==== Question 2 ==== \\*](https://siocours.lycees.nouvelle-aquitaine.pro/lib/exe/detail.php/isn/internet.png?id=isn%3Ahtml1) Modifie **le contenu du** fichier index.html **pour ajouter l'affichage de cette image :**

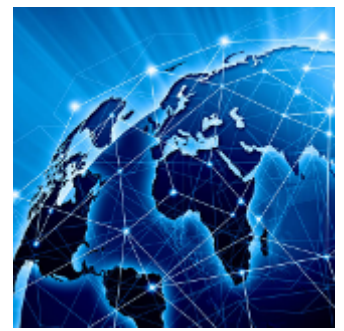

[Voici l'URL, c'est à dire le lien interne de cette image :](https://siocours.lycees.nouvelle-aquitaine.pro/lib/exe/detail.php/isn/trinket_02.png?id=isn%3Ahtml1) https://pixees.fr/informatiquelycee/n\_site/img/internet.png **Voici ce que tu dois** visualiser **:**

## Je découvre le langage HTML

### Thème SNT sur le Web

Voici mon premier paragraphe.

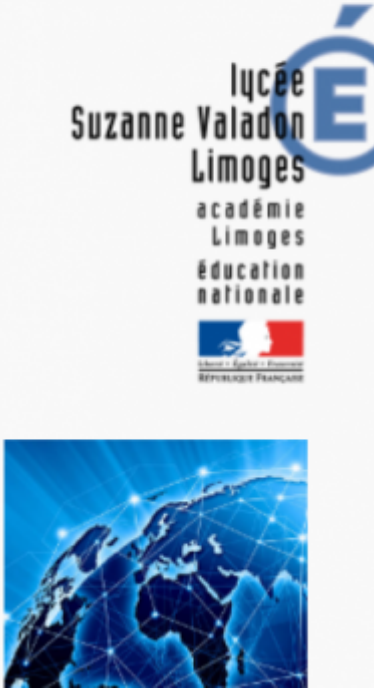

[===== La balise a ===== La balise a](https://siocours.lycees.nouvelle-aquitaine.pro/lib/exe/detail.php/isn/trinket_03.png?id=isn%3Ahtml1) **sert à créer des liens** hypertextes**, c'est à dire des liens qui permettent de** naviguer **entre les pages d'un site ou entre les sites. Les liens hypertextes sont par défaut soulignés et de** couleur bleue **(modifiable grâce au CSS). La balise** a **: \* possède un attribut** href **qui a pour valeur le chemin du fichier que l'on cherche à atteindre ou l'adresse du site cible. Exemple : <code html> <a href=["http://www.lyc-valadon.ac-limoges.fr](http://www.lyc-valadon.ac-limoges.fr)">Cliquez ici pour … lycée Valadon</a>**

**</code> \* Entre la balise ouvrante et fermante, on trouve le texte qui s'**affichera à l'écran **(c'est ce texte qui est souligné et de couleur bleue).La balise peut sans problème se trouver en plein milieu d'un paragraphe. ==== Question 3 ==== \*** Modifie **le contenu du** fichier index.html **pour ajouter un lien vers une page ou un site de ton choix : Comme exemple j'ai ajouté un lien vers le site Web de l'Académie de Limoges Voici ce que tu dois** visualiser **:**

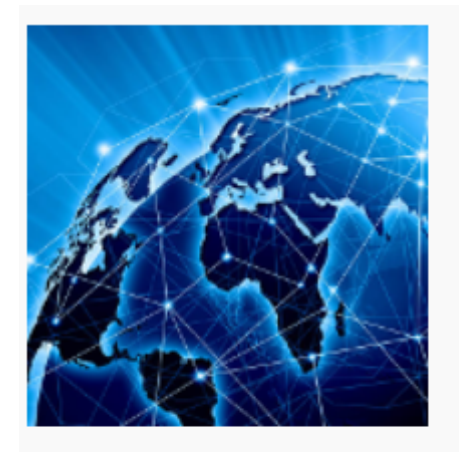

Cliquez ici pour ... lycée Valadon Site Web de l'Académie de Limoges

Il existe beaucoup d'attributs différents, mais dans la suite des activités, vous allez utiliser 2 attributs utiles pour le CSS : \* l'attribut id **(id pour identifiant) \* et l'attribut** class\*\*.

## **Les premières balises utile pour le HTML**

Voici deux liens parmi d'autres pour découvrir les balises de base du HTML :

- [https://openclassrooms.com/courses/apprenez-a-creer-votre-site-web-avec-html5-et-css3/meme](https://openclassrooms.com/courses/apprenez-a-creer-votre-site-web-avec-html5-et-css3/memento-des-balises-html) [nto-des-balises-html](https://openclassrooms.com/courses/apprenez-a-creer-votre-site-web-avec-html5-et-css3/memento-des-balises-html)
- <http://css.mammouthland.net/balises-html.php>

### **Activité Les langages pour créer des sites Web ...**

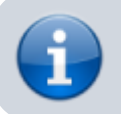

[Les langages pour créer des sites Web](https://siocours.lycees.nouvelle-aquitaine.pro/doku.php/isn/langageweb)

From: <https://siocours.lycees.nouvelle-aquitaine.pro/>- **Les cours du BTS SIO**

Permanent link: **<https://siocours.lycees.nouvelle-aquitaine.pro/doku.php/isn/html1?rev=1589205351>**

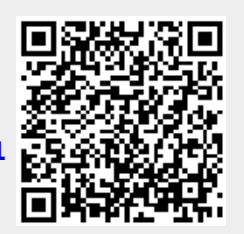

Last update: **2020/05/11 15:55**